#### **Додавання ліжка у відділення**

*Для того щоб додати ліжко достатньо, щоб було створено Заклад і Відділення.* 

#### *1 спосіб*

*Через вкладку «Відділення»*

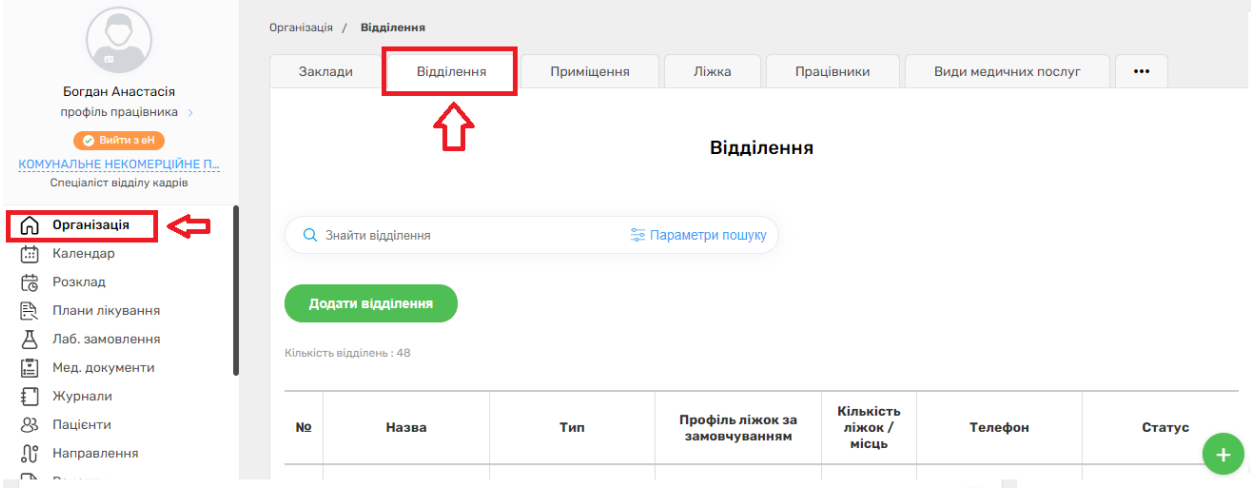

# *Обираєте відділення*

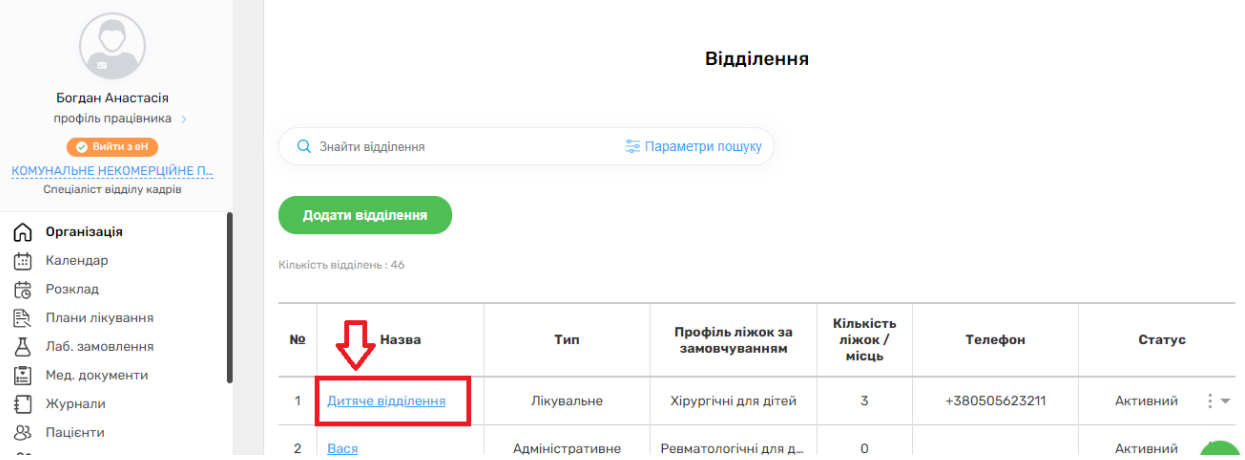

*Та натискаєте на кнопку «Додати ліжко»*

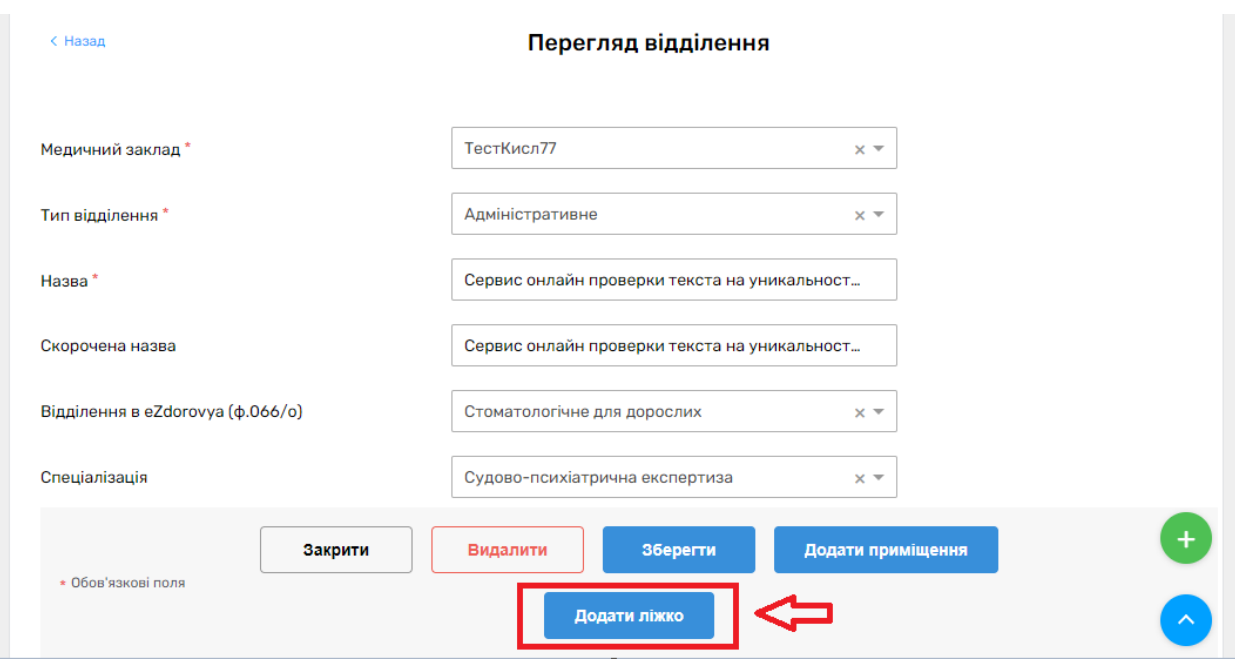

## *За замовчуванням Медичний заклад та Відділення вже будуть заповнені.*

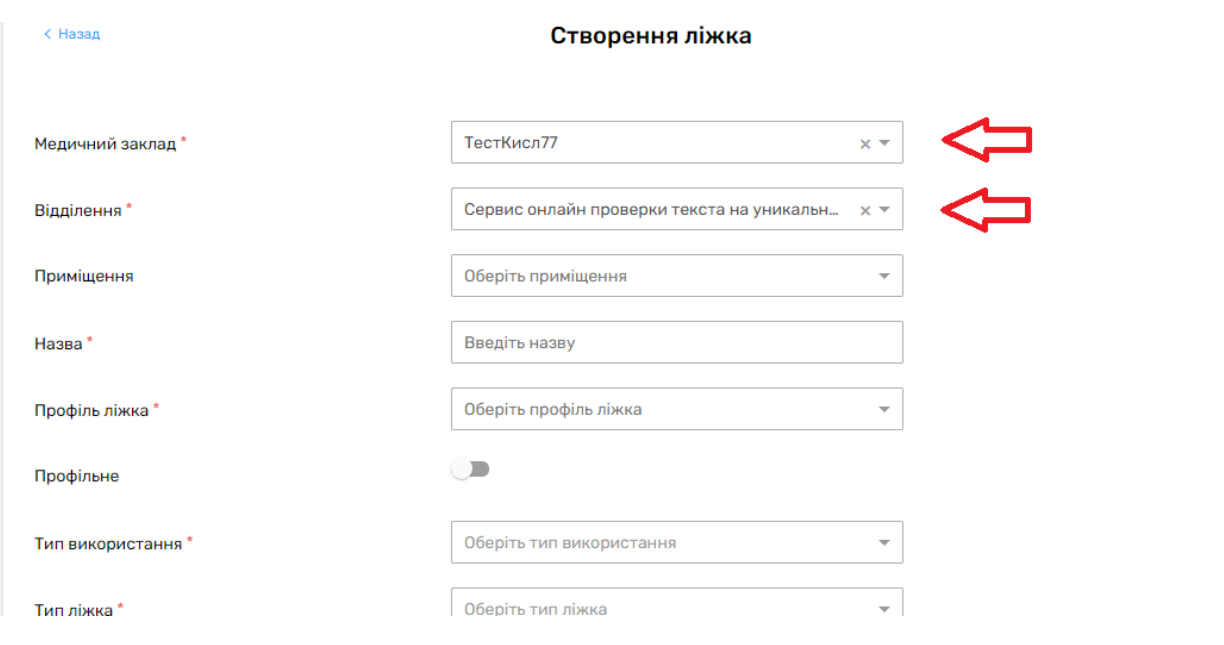

## *2 спосіб*

# *Через вкладку «Ліжка»*

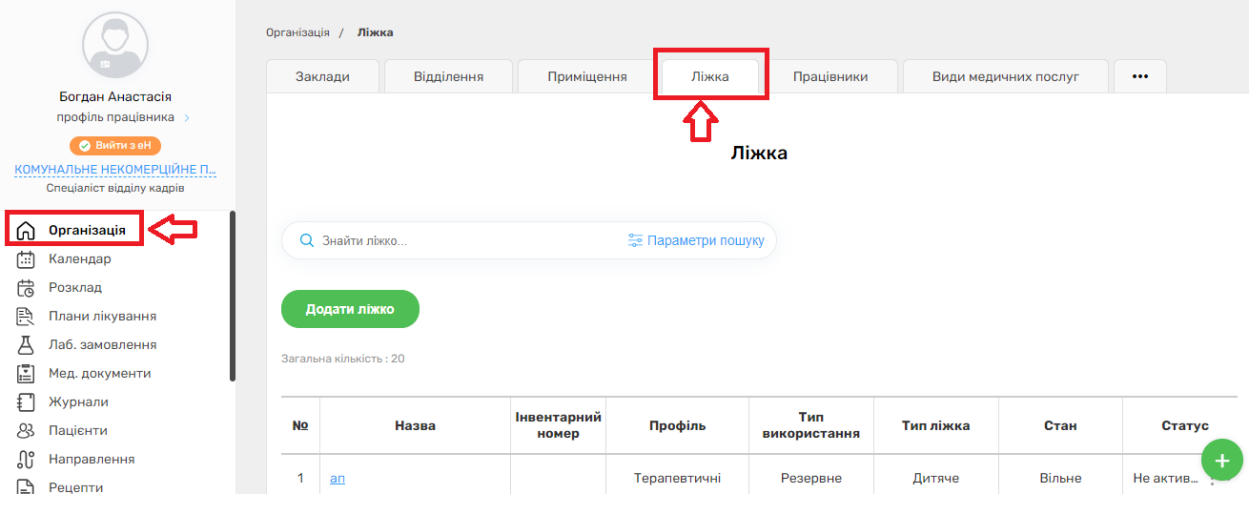

# *Натискаєте на кнопку «Додати ліжко»*

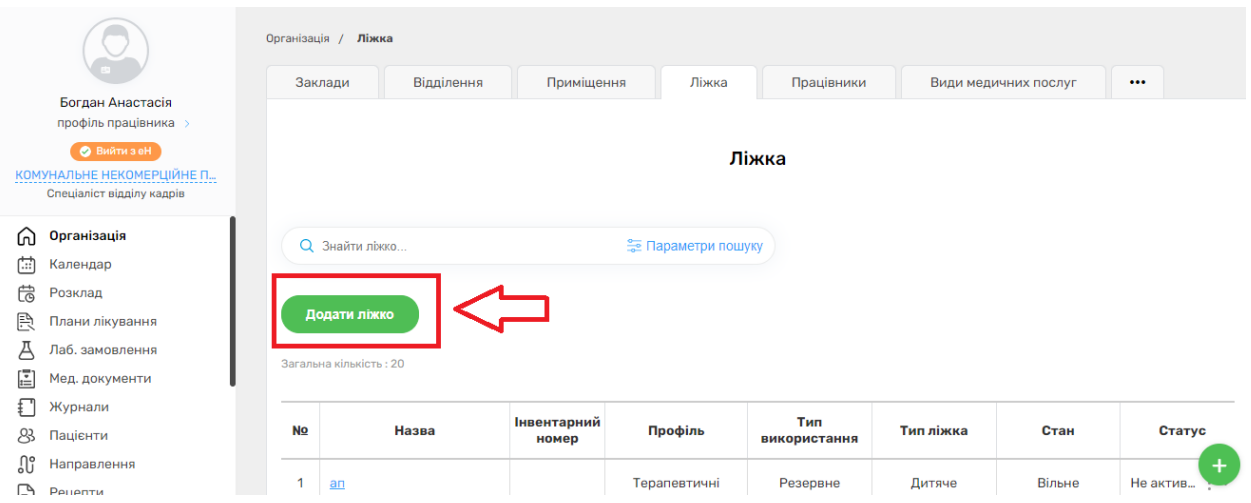

#### *В такому випадку Медичний заклад та Відділення потрібно вносити самостійно*

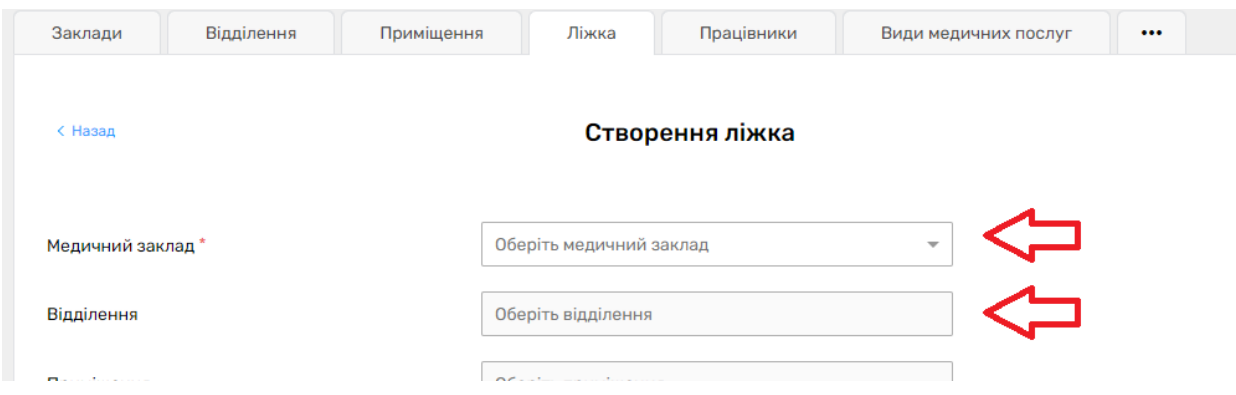

*Поле Приміщення не є обов'язковим, тобто палати або кабінету може не бути у Медичному Закладі, а ліжко створювати можна в самому відділені.* 

*Якщо приміщення є (було створено раніше) його можна обрати зі списку.*

*Далі заповнюєте всі необхідні поля*

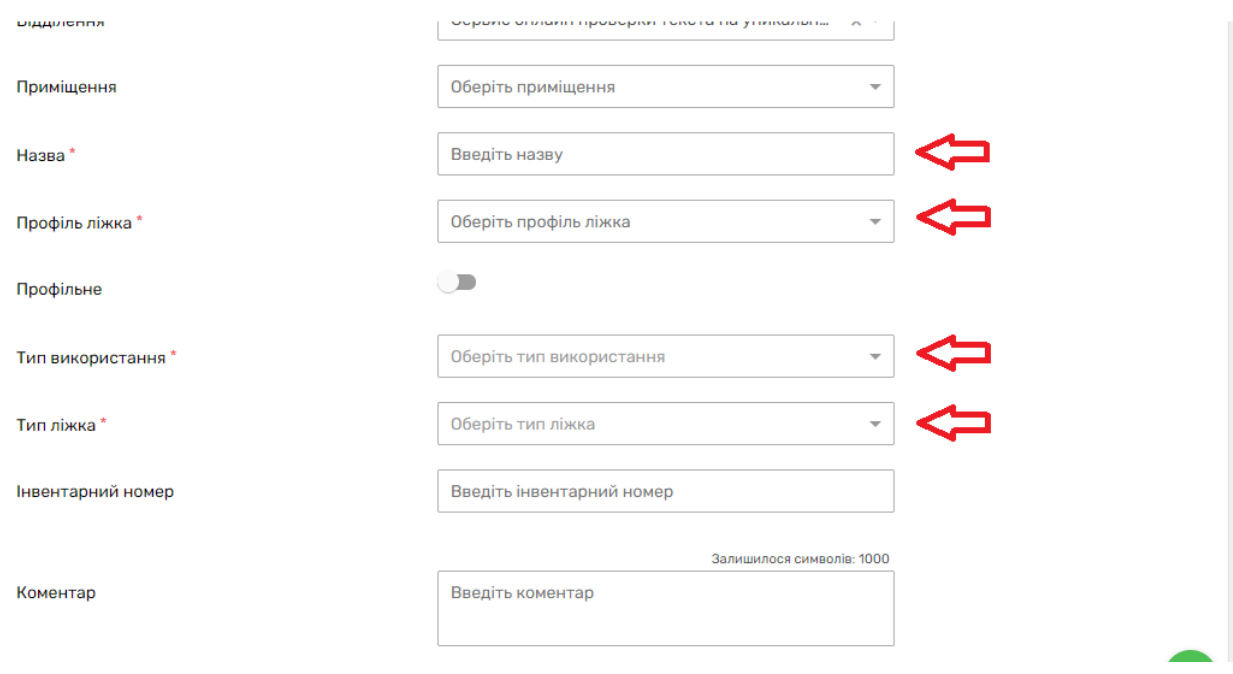

*Якщо ліжко профільне, встановіть відповідний перемикач*

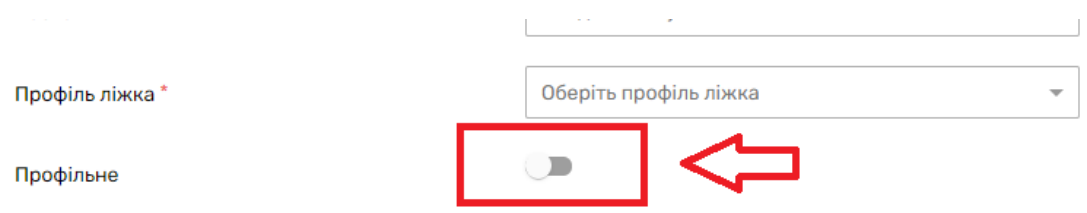

*За потреби можна заповнити дані про інвентарний номер, додати коментар та обладнання*

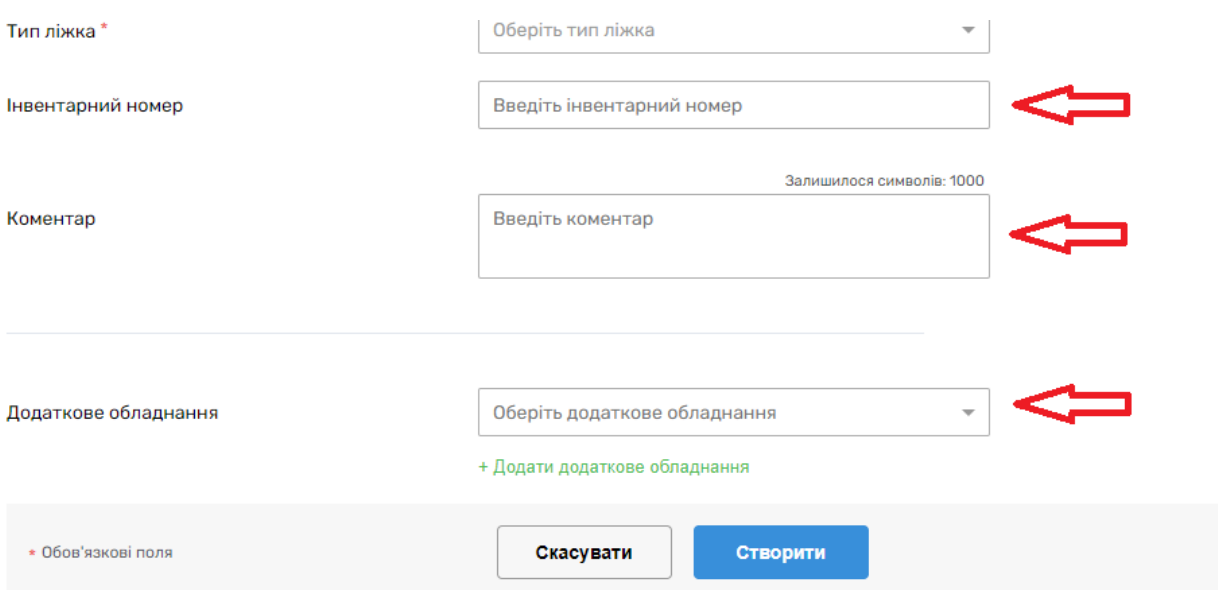

#### *Після чого натискаєте на кнопку «Створити»*

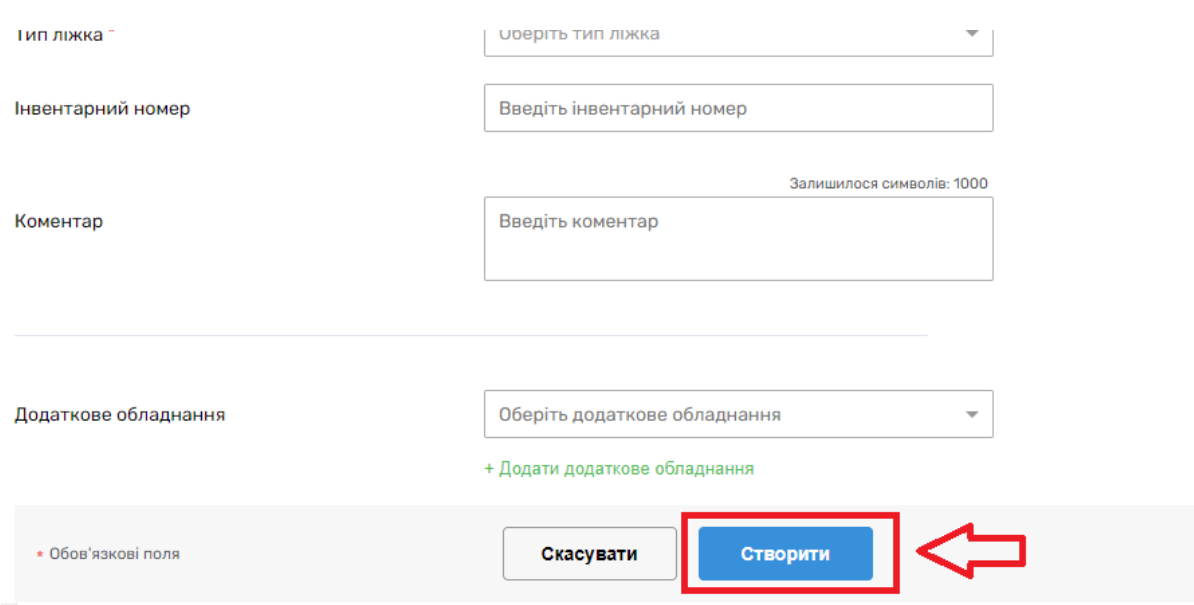

# *Потім необхідно активувати ліжко*

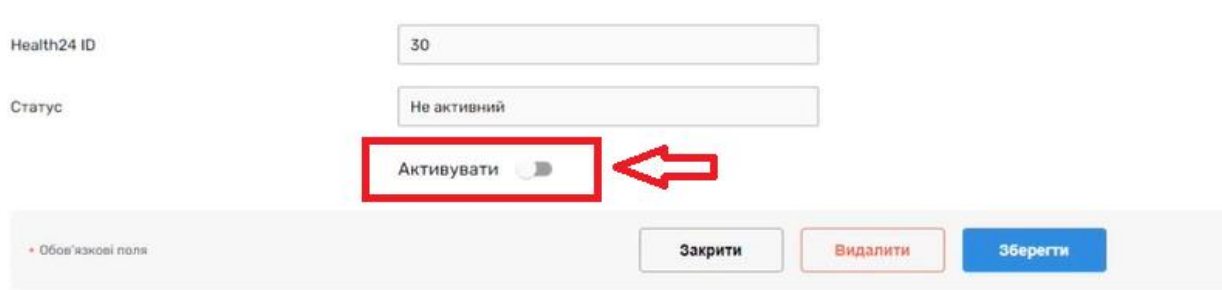

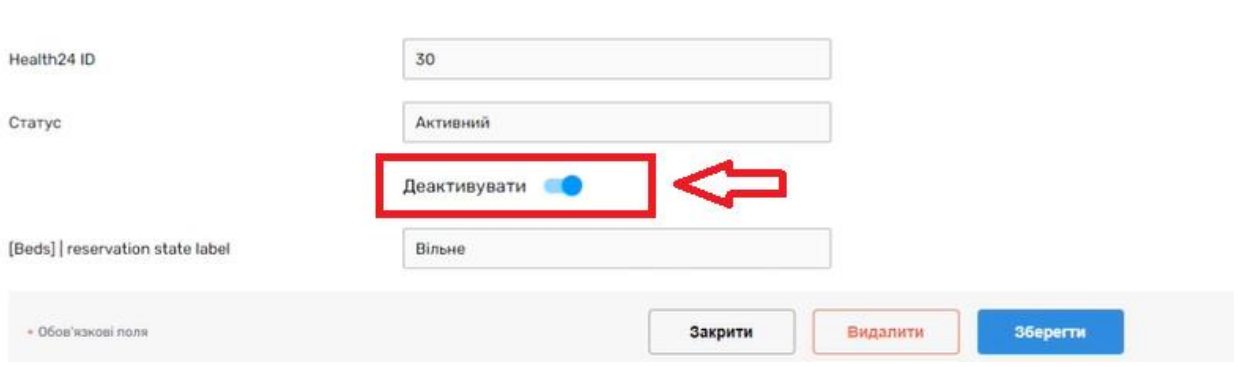